# 瞭解使用Tomcat作為媒體伺服器的CVP VXML音 訊路徑

### 目錄

簡介 必要條件 需求 採用元件 背景資訊 帶有外部VXML應用程式的Tomcat媒體伺服器 含微應用程式的Tomcat媒體伺服器

## 簡介

本檔案將說明Tomcat作為媒體伺服器時, 如何在Cisco Unified Customer Voice Portal(CVP)上由 Tomcat構建媒體檔案URI。

### 必要條件

#### 需求

思科建議您瞭解以下主題:

- Cisco Unified CVP VXML伺服器配置
- Tomcat架構

#### 採用元件

本文件所述內容不限於特定軟體和硬體版本。

本文中的資訊是根據特定實驗室環境內的裝置所建立。文中使用到的所有裝置皆從已清除(預設 )的組態來啟動。如果您的網路運作中,請確保您瞭解任何指令可能造成的影響。

### 背景資訊

附註:不支援在CVP VXML伺服器上使用Tomcat作為媒體伺服器的配置(見本指南[中\)](/content/en/us/td/docs/voice_ip_comm/cust_contact/contact_center/customer_voice_portal/cvp9_0/OperationsConsoleguide/OpsConsole/CCVP_BK_CA765C6C_00_operations-console-help/CCVP_BK_CA765C6C_00_operations-console-help_chapter_01.html#CCVP_TK_S3E4EFC3_00)。 但是 ,某些例項中Tomcat會像它一樣工作。本文旨在瞭解這些情況。

這是預設的tomcat Web資料夾(類似於IIS inetpub/wwwroot)

C:\Cisco\CVP\VXMLServer\Tomcat\webapps 您可以判斷VXML伺服器是否可以運行應用程式。請使用瀏覽器並複製此連結。 http://<ADDRESS>:7000/CVP/Server?application=HelloWorld 確保使用您的伺服器IP地址修改<ADDRESS>欄位。

Tomcat資料夾中音訊檔案的HTTP URL類似於以下示例。

http://10.106.81.69:7000/CVP/audio/helloworld\_audio.wav 物理位置為C:\Cisco\CVP\VXMLServer\Tomcat\webapps\CVP\audio

### 帶有外部VXML應用程式的Tomcat媒體伺服器

對於外部VXML應用程式,媒體伺服器變數用於指向VXML伺服器。

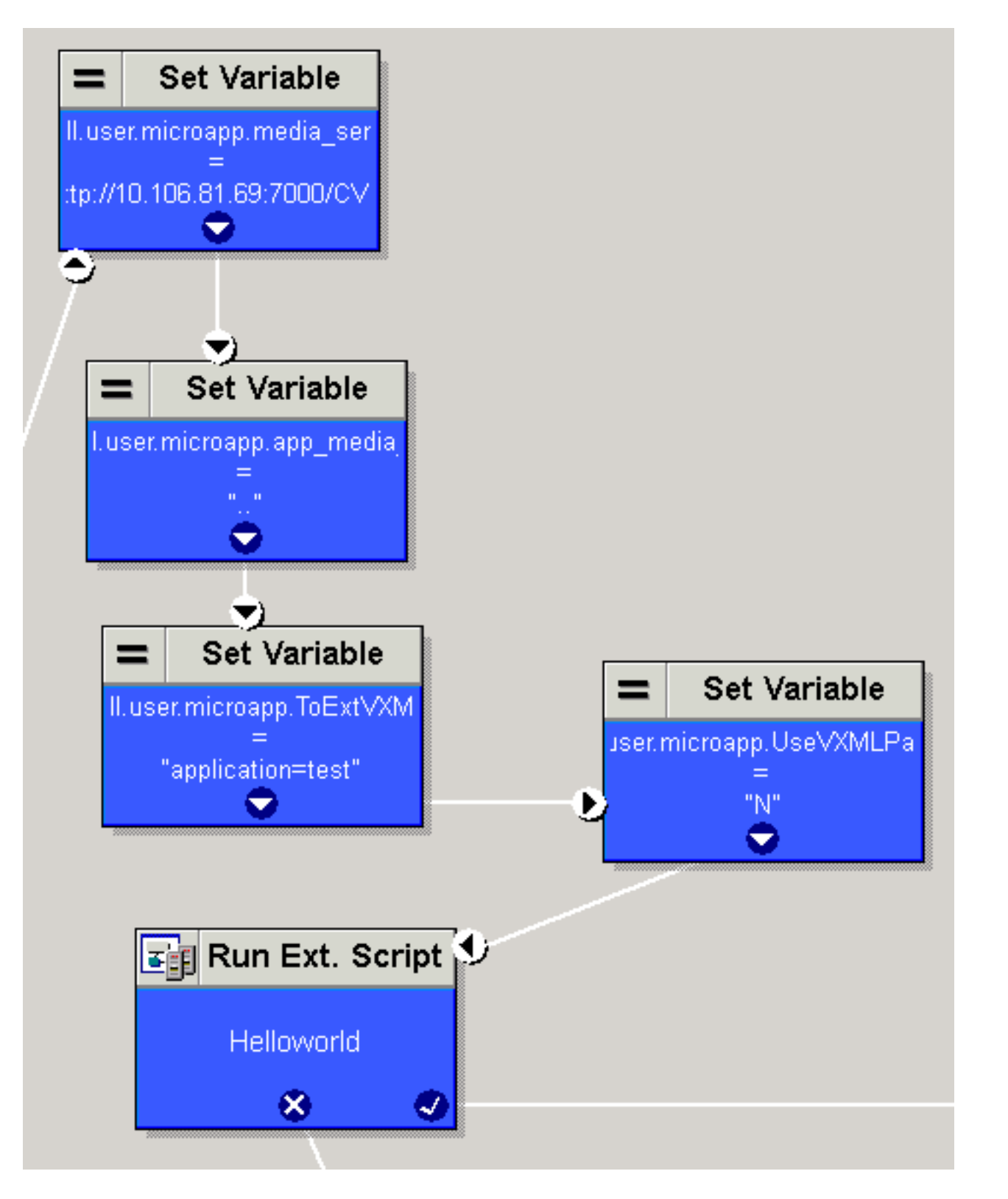

預設情況下,VXML伺服器會檢視專案屬性中設定的預設音訊路徑URI中的路徑集。此路徑 (/CVP/audio/)相對於預設的Tomcat資料夾C:\Cisco\CVP\VXMLServer\Tomcat\webapps\。

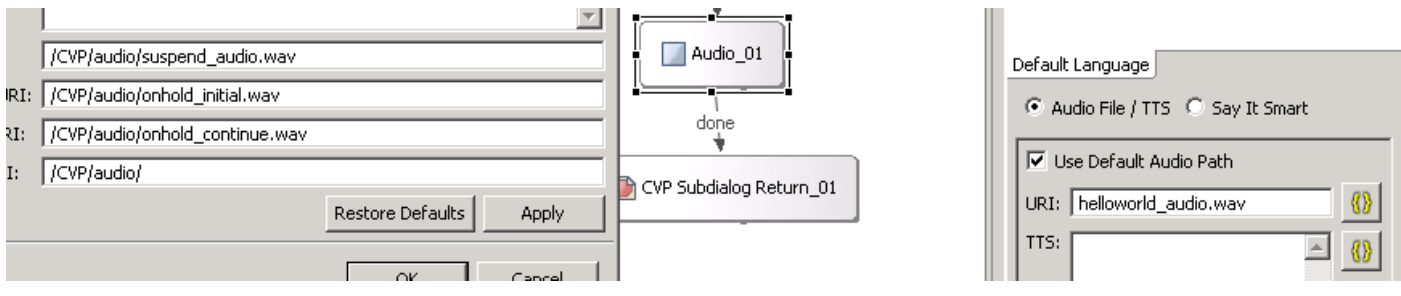

http URL看起來是這樣的。

#### [http://10.106.81.69:7000/CVP/audio/helloworld\\_audio.wav](http://10.106.81.69:7000/CVP/audio/helloworld_audio.wav)

#### 或者,可以在預設uri中指定絕對路徑,如下圖所示。

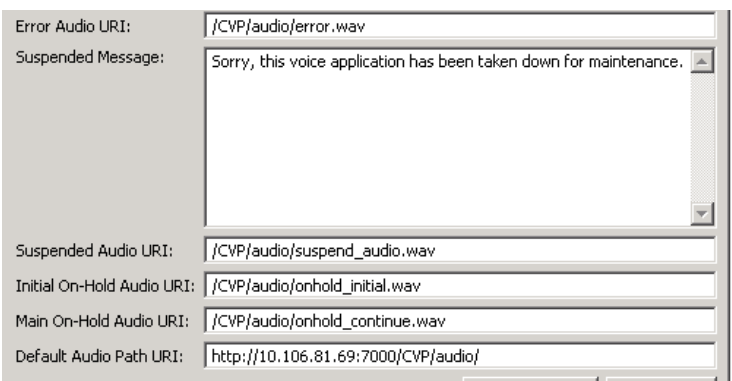

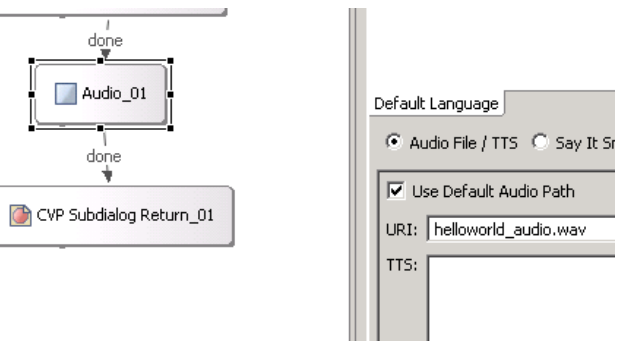

 $\mathbb{H}$ 

## 含微應用程式的Tomcat媒體伺服器

#### 以下是使用micro app在Tomcat上設定媒體路徑的示例。結果HTTP URL為 [http://10.106.81.69:7000/CVP/audio/helloworld\\_audio.wav。](http://10.106.81.69:7000/CVP/audio/helloworld_audio.wav)

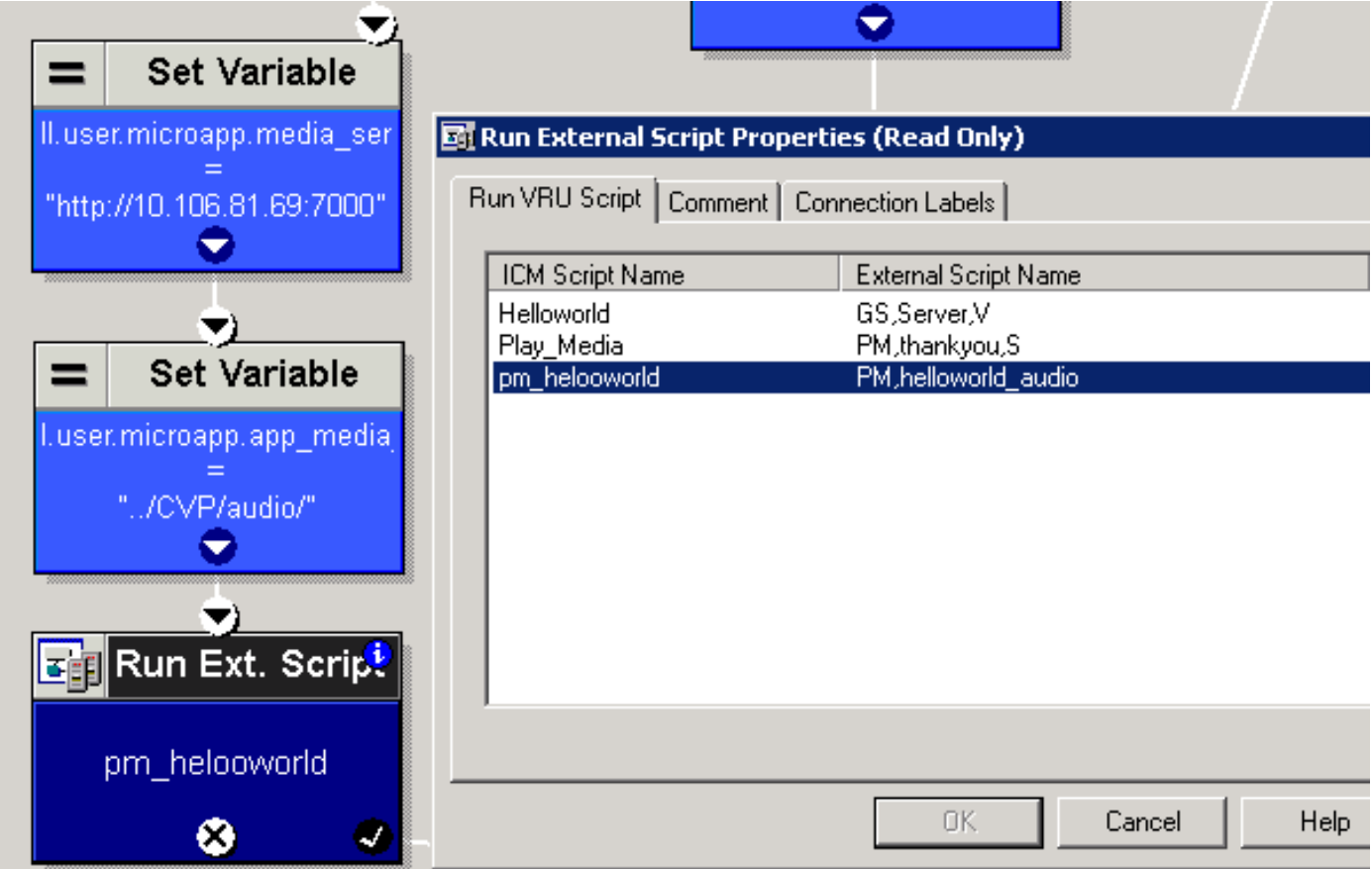